# Multi-Region Infrastructure Deployment **Implementation Guide**

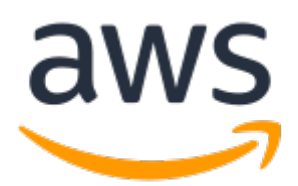

### **Multi-Region Infrastructure Deployment: Implementation Guide**

Copyright © Amazon Web Services, Inc. and/or its affiliates. All rights reserved.

Amazon's trademarks and trade dress may not be used in connection with any product or service that is not Amazon's, in any manner that is likely to cause confusion among customers, or in any manner that disparages or discredits Amazon. All other trademarks not owned by Amazon are the property of their respective owners, who may or may not be affiliated with, connected to, or sponsored by Amazon.

### **Table of Contents**

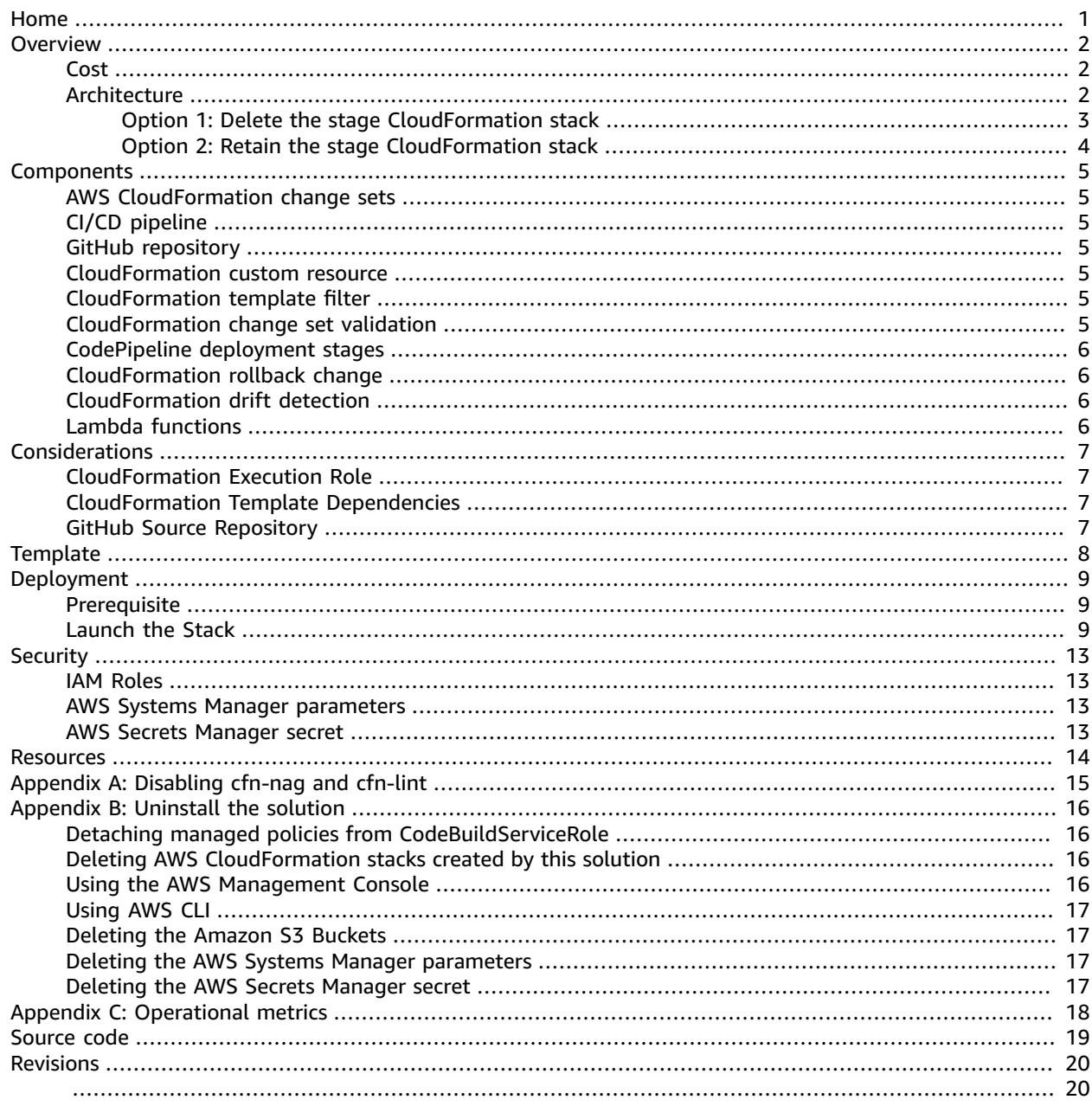

# <span id="page-3-0"></span>Minimize latency when accessing objects in different geographic regions with the Multi-Region Infrastructure Deployment solution

*April 2020 [\(last update](#page-22-0) (p. [20\)](#page-22-0): July 2020)*

This implementation guide discusses architectural considerations and configuration steps for deploying the Multi-Region Infrastructure Deployment solution in the Amazon Web Services (AWS) Cloud. It includes links to an AWS [CloudFormation](https://aws.amazon.com/cloudformation) template that launches and configures the AWS services required to deploy this solution using AWS best practices for security and availability.

The guide is intended for IT infrastructure architects, administrators, and DevOps professionals who have practical experience architecting in the AWS Cloud.

# <span id="page-4-0"></span>**Overview**

The Amazon Web Services (AWS) Cloud makes it easy for developers to code, build, and deploy software. AWS has a continuous integration (CI) orchestration service called AWS [CodePipeline](https://aws.amazon.com/codepipeline) and multiple deployment options to help developers quickly deploy and manage their software. Using AWS CodePipeline makes it easy to continuously build and test your AWS CloudFormation templates whenever you change them.

The Multi-Region Infrastructure Deployment solution supports controlled updates to infrastructure for applications that are deployed across primary and secondary Regions. This makes it easier to set up multi-region architectures and maintain consistency of workloads. This solution automatically detects the source code changes in the GitHub repository, deploys and validates a stage AWS CloudFormation stack, and deploys AWS CloudFormation stacks into a primary and secondary Region. This solution automatically provisions and configures AWS CodePipeline to automate the [continuous](https://aws.amazon.com/devops/continuous-integration/) [integration](https://aws.amazon.com/devops/continuous-integration/)/[continuous](https://aws.amazon.com/devops/continuous-delivery/) delivery (CI/CD) pipeline for CloudFormation templates in the AWS Cloud.

# <span id="page-4-1"></span>Cost

You are responsible for the cost of the AWS services used while running this solution. As of the date of publication, the cost for running this solution with default settings in the US East (N. Virginia) Region is approximately **\$3.00 per month**. This estimate will vary based on the number of times a commit is pushed to the GitHub repository, AWS Lambda functions invoked, and Amazon Simple Storage Service (Amazon S3) storage fees. Prices are subject to change. For full details, see the pricing webpage for each AWS service you will be using in this solution.

### <span id="page-4-2"></span>Architecture overview

Deploying this solution builds the following environment in the AWS Cloud.

The solution's AWS CloudFormation template deploys a continuous integration/continuous delivery (CI/ CD) pipeline in the primary Region using AWS CodePipeline.

AWS CodePipeline automatically detects changes in the GitHub repository and pulls the current source code from GitHub, encrypts and stores the code in the [Amazon](https://aws.amazon.com/s3) Simple Storage Service (Amazon S3) artifact bucket, and pushes it through a series of validation steps and deployment stages.

When you deploy the AWS CloudFormation template, you have the option to either retain or delete the stage AWS CloudFormation stack. The following sections detail both deployment options.

### <span id="page-5-0"></span>Option 1: Delete the stage CloudFormation stack

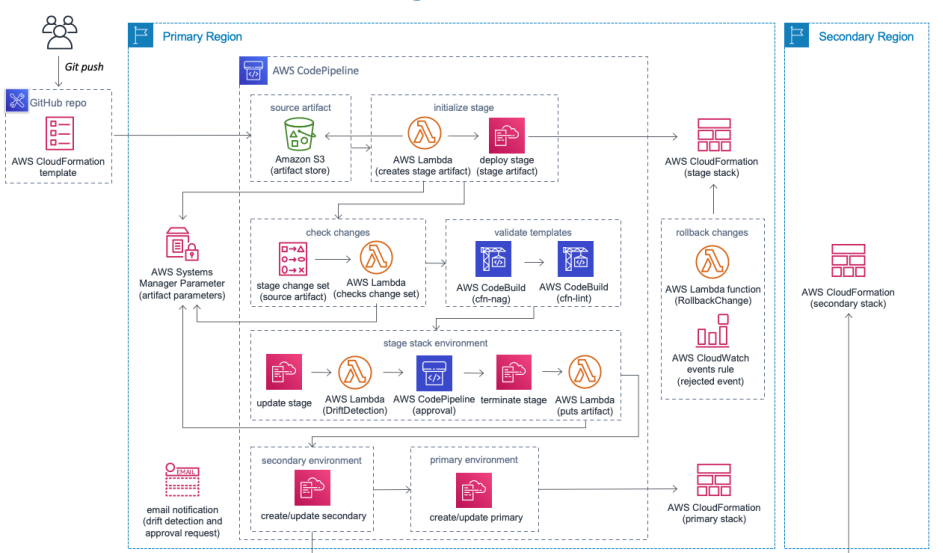

#### **Figure 1: Multi-Region Infrastructure Deployment architecture when the stage stack is deleted**

The stage stack can be used in two ways: either as a temporary environment to support change validation or as a permanent environment to reflect the production codebase. The following workflow occurs when you choose to delete the stage stack after manual approval.

When a change is pushed to the GitHub repository, an AWS [Lambda](https://aws.amazon.com/lambda) function checks the AWS [Systems](https://aws.amazon.com/systems-manager) [Manager](https://aws.amazon.com/systems-manager) parameter to determine if there is an existing AWS CodePipeline artifact for the stage AWS CloudFormation stack. If the artifact exists, the stage AWS CloudFormation stack uses the artifact to launch the initial stage AWS CloudFormation stack. If the artifact does not exist, the stage AWS CloudFormation stack uses the current source code to launch the initial stage AWS CloudFormation stack. Then, an AWS [CloudFormation](https://docs.aws.amazon.com/AWSCloudFormation/latest/UserGuide/using-cfn-updating-stacks-changesets.html) change set is created and an AWS Lambda function is invoked to check if the changes will result in a change to your production infrastructure. When initially deployed, there is no change, so the AWS Lambda function is skipped. The AWS CloudFormation template from your GitHub repository is then validated with security and style checks using cfn-nag and cfn-lint. Once validated, the stage AWS CloudFormation stack updates to the latest AWS CloudFormation template and an AWS Lambda function detects [drifts](https://docs.aws.amazon.com/AWSCloudFormation/latest/UserGuide/using-cfn-stack-drift.html) on the primary and secondary stacks. Then, the template must be manually approved in the AWS CodePipeline console. Once approved, the stage AWS CloudFormation stack terminates and the primary AWS CloudFormation stack in the primary Region and the secondary AWS CloudFormation stack in the secondary Region deploy.

If the AWS CloudFormation template is rejected, an Amazon [CloudWatch](https://aws.amazon.com/cloudwatch) event triggers and an AWS Lambda function terminates the stage AWS CloudFormation stack.

### <span id="page-6-0"></span>Option 2: Retain the stage CloudFormation stack

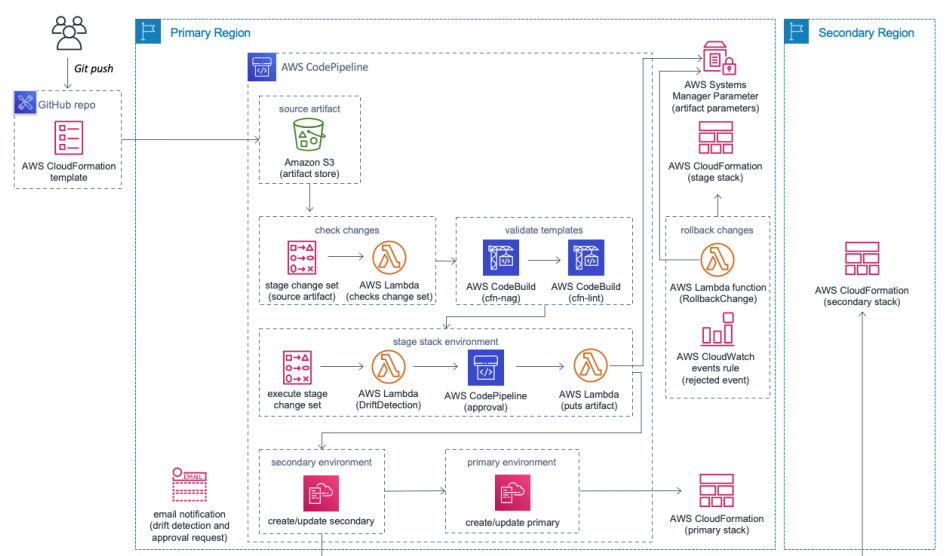

#### **Figure 2: Multi-Region Infrastructure Deployment architecture when the stage stack is retained**

The following workflow occurs when you choose to retain the stage AWS CloudFormation stack after manual approval.

When a change is pushed to the GitHub repository, an AWS CloudFormation change set is created and an AWS Lambda function checks if the changes will result in a change to the infrastructure. The AWS CloudFormation template from your GitHub repository is then validated with security and style checks using cfn-nag and cfn-lint. Once validated, the template deploys to a stage AWS CloudFormation stack in the primary Region, and an AWS Lambda function detects drifts to the primary and the secondary AWS CloudFormation stacks. The template must be manually approved in the AWS CodePipeline console. Once approved, the the primary AWS CloudFormation stack in the primary Region and the secondary AWS CloudFormation stack in the secondary Region deploy.

If the AWS CloudFormation template is rejected, an Amazon CloudWatch event triggers, and an AWS Lambda function reverts the stage AWS CloudFormation stack to the previous infrastructure. If there is no stage artifact information in the AWS Systems Manager parameters, the stage AWS CloudFormation stack terminates, since there are no primary nor secondary AWS CloudFormation stacks.

# <span id="page-7-0"></span>Solution components

# <span id="page-7-1"></span>AWS CloudFormation change sets

The Multi-Region Infrastructure Deployment solution uses AWS CloudFormation change sets to enable you to preview the stage stack in the primary AWS Region and review how the proposed changes might impact your running resources.

# <span id="page-7-2"></span>CI/CD pipeline

This solution deploys a continuous integration/continuous delivery (CI/CD) pipeline in the primary Region. The pipeline retrieves the CloudFormation template using the values provided in the solution's template parameters **GitHub Repo**, **GitHub Branch**, and **Template Path**.

# <span id="page-7-3"></span>GitHub repository

This solution uses the customer provided GitHub repository to store the CloudFormation template that defines the infrastructure for your application. The pipeline uses a GitHub Webhook to automatically detect changes to the source GitHub repository, which will trigger the pipeline to run again.

# <span id="page-7-4"></span>CloudFormation custom resource

This solution uses an AWS CloudFormation custom resource to create an Amazon Simple Storage Service (Amazon S3) bucket in the secondary Region. This enables artifacts to be deployed to the primary and secondary Region.

### <span id="page-7-5"></span>CloudFormation template filter

When a change is pushed to the GitHub repository the pipeline is automatically triggered. An AWS Lambda function filters the commits so that only changes to the customer's CloudFormation template are pushed through the pipeline. Without this filter, any non-CloudFormation template changes in a commit would cause the AWS CodePipeline to attempt to deploy unchanged AWS CloudFormation templates over existing infrastructure.

# <span id="page-7-6"></span>CloudFormation change set validation

This solution uses AWS [CodeBuild](https://aws.amazon.com/codebuild) projects to run cfn-lint and cfn-nag scans on the AWS CloudFormation template that is to be deployed. If any errors are found, the release is stopped and the error will be available in the AWS CodeBuild console.

# <span id="page-8-0"></span>CodePipeline deployment stages

An AWS CodePipeline deployment stage creates an AWS CloudFormation change set using the template that is pushed through the pipeline, then, a an AWS CloudFormation execute change set deploys the template changes into the primary or secondary Region.

The CodePipeline consists of three deployment stages:

- **Stage:** This environment is used to perform application integration tests to further validate the changes being deployed before moving to later stages of the pipeline. Manual approval is required before this solution can progress to later deployment stages.
- **Primary:** This environment represents your production infrastructure in the primary AWS Region.
- **Secondary:** This environment represents your production infrastructure in the secondary Region.

# <span id="page-8-1"></span>CloudFormation rollback change

When a manual approval request to deploy infrastructure changes to the primary and secondary AWS CloudFormation stacks is rejected, this solution automatically rolls back the changes on the stage AWS CloudFormation stack.

# <span id="page-8-2"></span>CloudFormation drift detection

Changes to AWS CloudFormation resources that are made outside of the AWS service can complicate stack update or deletion operations, resulting in drift. When any drifts occur with the AWS CloudFormation stack in either the primary or secondary regions, an AWS Lambda function sends an Amazon Simple [Notification](https://aws.amazon.com/sns) Service (Amazon SNS) notification. For information about drift detection, see Detecting unmanaged [configuration](https://docs.aws.amazon.com/AWSCloudFormation/latest/UserGuide/using-cfn-stack-drift.html) changes to stacks and resources in the *AWS CloudFormation User Guide*.

# <span id="page-8-3"></span>Lambda functions

This solution uses the following AWS Lambda functions: StageArtifactCreator, StageArtifactPutter, and RollbackChange. The StageArtifactCreator Lambda function creates the AWS CodePipeline artifact for the stage AWS CloudFormation stack in an Amazon Simple Storage Service (Amazon S3) bucket. The stage AWS CloudFormation stack uses the artifact to deploy itself. The StageArtifactPutter Lambda function creates or updates AWS Systems Manager parameters, which include Amazon S3 paths and the stage AWS CloudFormation stack parameters. The StageArtifactCreator Lambda function uses the parameters to create the stage AWS CloudFormation stack so that it is the same as the primary AWS CloudFormation stack. The RollbackChange Lambda function uses the parameter to roll back the changes in the stage AWS CloudFormation stack.

# <span id="page-9-0"></span>Design considerations

# <span id="page-9-1"></span>CloudFormation execution role

When AWS CodePipeline executes an AWS CloudFormation change set commands, it assumes the CloudFormationExecutionRole that has the necessary permissions to provision and manage the solution's AWS CloudFormation template.

When deploying the solution, the **CloudFormation Execution Policy** template parameter must specify an ARN for an AWS Identity and Access Management (IAM) policy with the necessary permissions. We recommend that you create a new IAM policy that contains the minimally-scoped set of permissions necessary to manage the deployed template.

# <span id="page-9-2"></span>CloudFormation template dependencies

If the template hosted in GitHub contains dependencies on nested stacks or AWS Lambda functions, the deployment package must be in the same AWS Region as the primary and secondary Regions. Therefore, nested stacks templates and AWS Lambda function source code need to be in the same Region because AWS CloudFormation can only refer to regional Amazon Simple Storage Service (Amazon S3) buckets.

# <span id="page-9-3"></span>GitHub source repository

AWS CodePipeline connects to your existing GitHub source repository. To integrate with GitHub, CodePipeline uses an OAuth [application](https://docs.aws.amazon.com/codepipeline/latest/userguide/action-reference-GitHub.html) or a personal access token for your pipeline. CodePipeline creates a GitHub webhook that starts your pipeline when a change occurs in the repository.

# <span id="page-10-0"></span>AWS CloudFormation template

This solution uses AWS CloudFormation to automate the deployment of the Multi-Region Infrastructure Deployment solution in the AWS Cloud. It includes the following AWS CloudFormation template, which you can download before deployment:

### **View Template**

**[m](https://s3.amazonaws.com/solutions-reference/multi-region-infrastructure-deployment/latest/multi-region-infrastructure-deployment.template)ulti-region-infrastructure-deployment.template:** Use this template to launch the Multi-Region Infrastructure Deployment solution and all associated components. The default configuration deploys AWS CodePipeline, AWS CodeBuild, AWS Lambda, Amazon Simple Storage Service (Amazon S3), and AWS Identity and Access Management (IAM), but you can also customize the template based on your specific needs.

# <span id="page-11-0"></span>Automated deployment

Before you launch the automated deployment, please review the architecture, configuration, and other considerations discussed in this guide. Follow the step-by-step instructions in this section to configure and deploy Multi-Region Infrastructure Deployment into your account.

**Time to deploy:** Approximately five minutes

### <span id="page-11-1"></span>**Prerequisite**

This solution uses AWS Secrets Manager to securely store the GitHub credentials. Before launching this solution, create a secret and store it in AWS Secrets Manager.

- 1. Sign in to the AWS Secrets [Manager](https://console.aws.amazon.com/secretsmanager/home) console.
- 2. Choose **Store a new secret**.
- 3. On the **Store a new secret** page, select Other **type of secrets**, and enter the following key and value pairs:

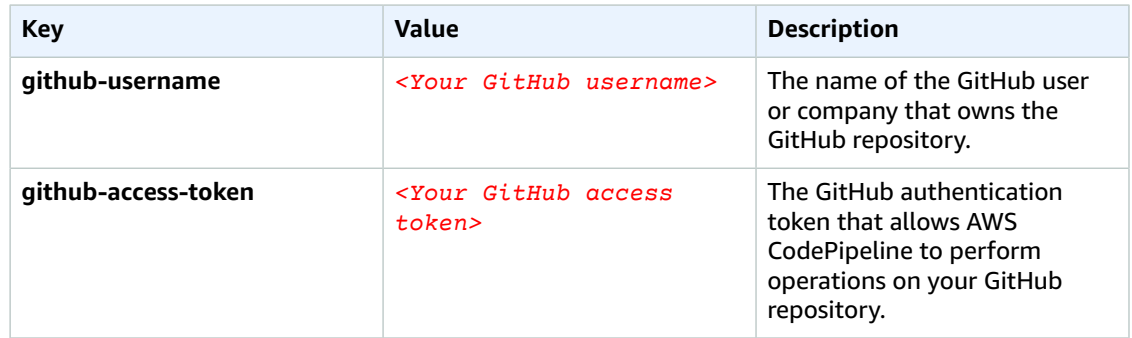

- 4. Choose **Next**.
- 5. In **Step 2 Name and description**, enter a **Secret name** and choose **Next**.
- 6. In **Step 3 Configure automatic rotation**, choose **Next**.
- 7. In **Step 4 Review**, choose **Store**.

After storing a new secret for this solution, proceed to **Launch the stack**.

### <span id="page-11-2"></span>Launch the Stack

#### **Note**

You are responsible for the cost of the AWS services used while running this solution. See the [Cost \(p. 2\)](#page-4-1) section for more details. For full details, see the pricing webpage for each AWS service you will be using in this solution.

1. Sign in to the AWS Management Console and click the button below to launch the multi-regioninfrastructure-deployment AWS CloudFormation template.

### Launch Solution

You can also [download](https://s3.amazonaws.com/solutions-reference/multi-region-infrastructure-deployment/latest/multi-region-infrastructure-deployment.template) the template as a starting point for your own implementation.

- 2. The template launches in the US East (N. Virginia) Region by default. To launch this solution in a different AWS Region, use the Region selector in the console navigation bar.
- 3. On the **Create stack** page, verify that the correct template URL shows in the **Amazon S3 URL** text box and choose **Next**.
- 4. On the **Specify stack details** page, assign a name to your solution stack.
- 5. Under **Parameters**, review the parameters for the template, and modify them as necessary. This solution uses the following default values.

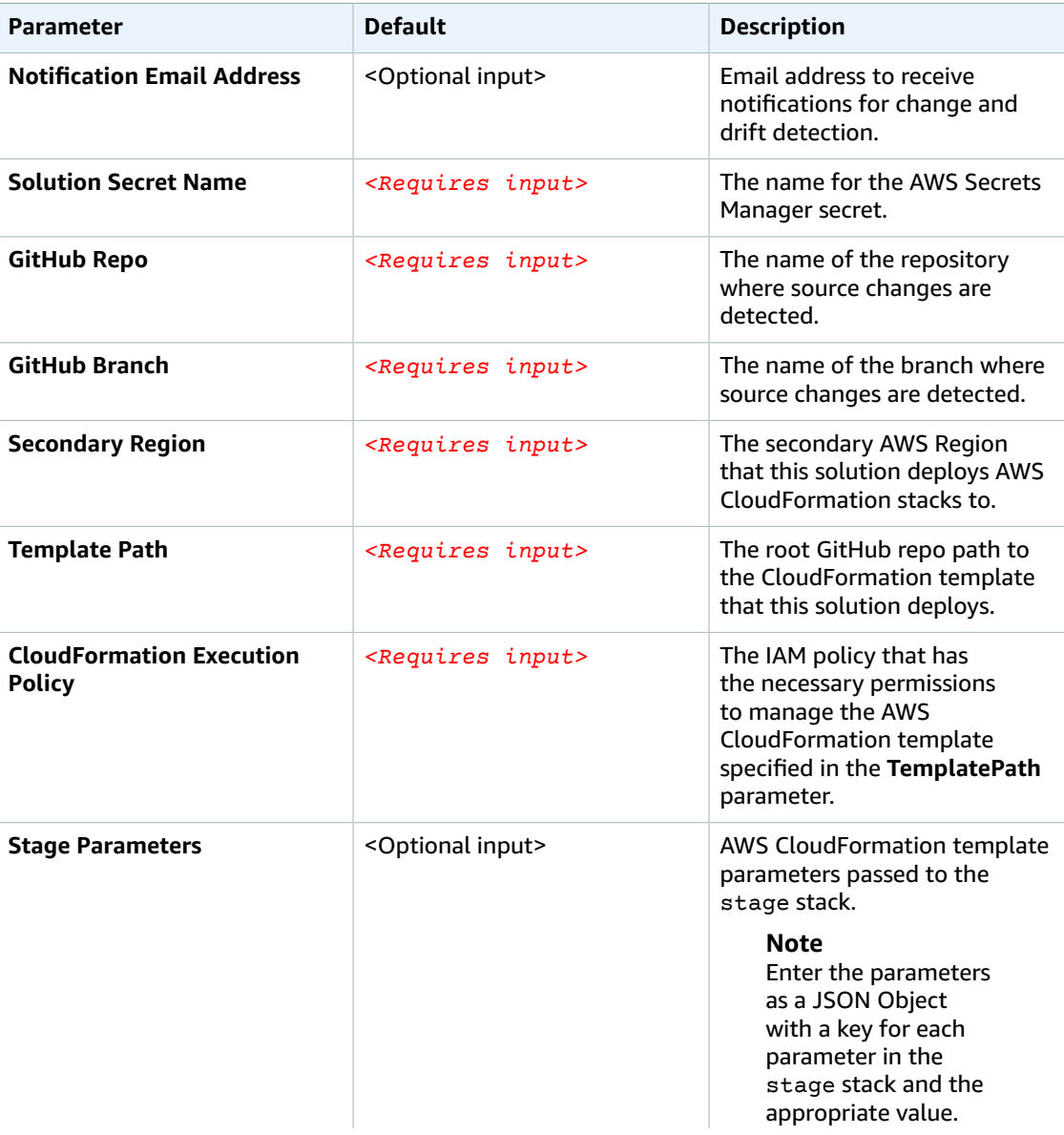

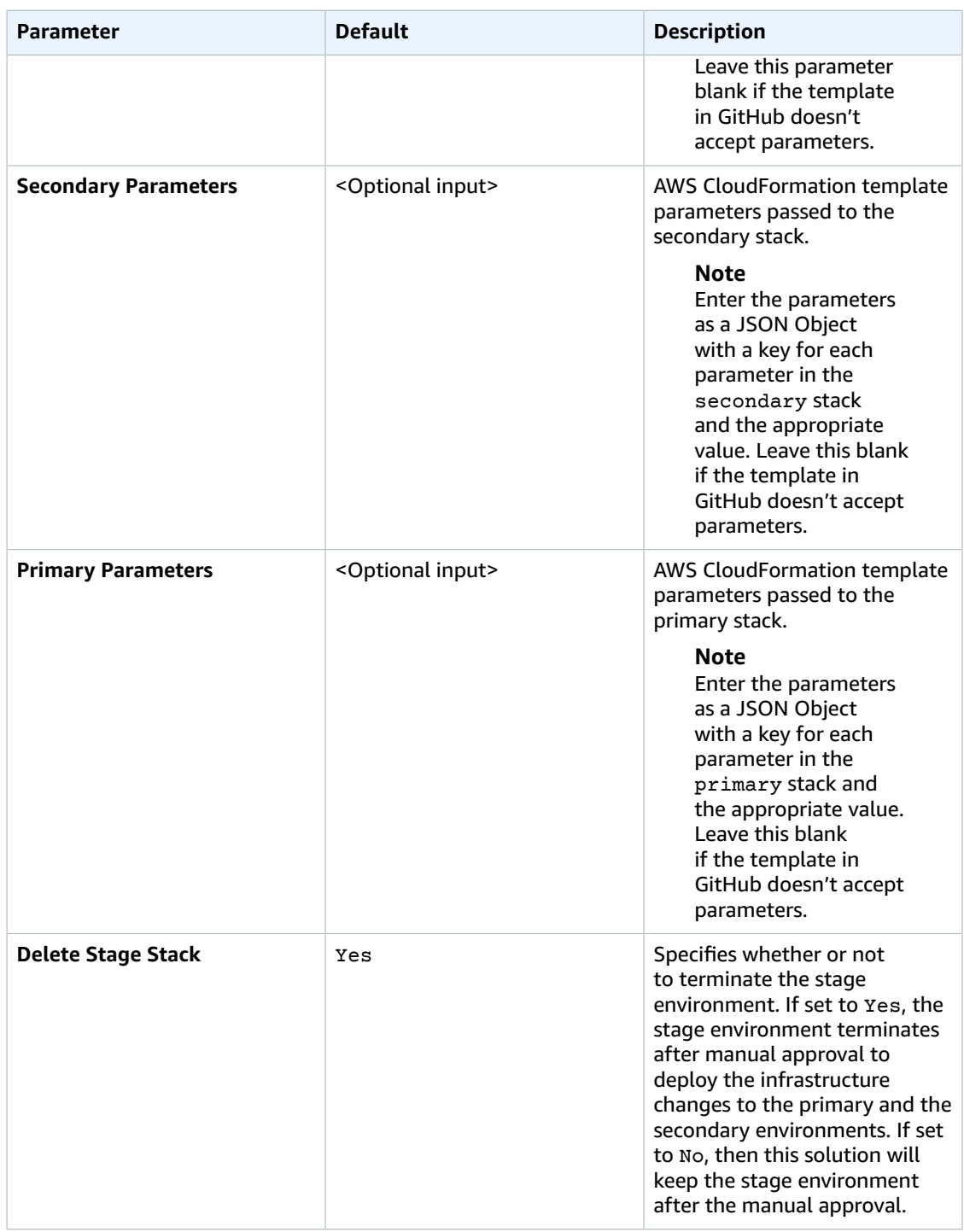

- 6. Choose **Next**.
- 7. On the **Configure stack options** page, choose **Next**.
- 8. On the **Review** page, review and confirm the settings. Be sure to check the box acknowledging that the template will create AWS Identity and Access Management (IAM) resources.
- 9. Choose **Create stack** to deploy the stack.

You can view the status of the stack in the AWS CloudFormation console in the **Status** column. You should see a status of **CREATE\_COMPLETE** in approximately five minutes.

#### **Note**

In addition to the primary AWS Lambda functions, this solution includes the customresource Lambda function, which runs only during initial configuration or when resources are updated or deleted. When running this solution, the custom-resource function is inactive. However, do not delete this function as it is necessary to manage associated resources.

# <span id="page-15-0"></span>**Security**

When you build systems on AWS infrastructure, security responsibilities are shared between you and AWS. This shared model can reduce your operational burden as AWS operates, manages, and controls the components from the host operating system and virtualization layer down to the physical security of the facilities in which the services operate. For more information about security on [AWS](https://aws.amazon.com/security), visit the AWS [Security](https://aws.amazon.com/security) Center.

# <span id="page-15-1"></span>IAM Roles

AWS Identity and Access Management (IAM) roles enable customers to assign granular access policies and permissions to services and users on the AWS Cloud. This solution creates IAM roles that grants the AWS Lambda function access to the other AWS services used in this solution.

### <span id="page-15-2"></span>AWS Systems Manager parameters

This solution uses AWS Systems Manager parameters to store the AWS CodePipeline stage environment artifacts. All parameters are secure strings.

# <span id="page-15-3"></span>AWS Secrets Manager secret

This solution requires you to store your GitHub username and GitHub access token in AWS Secrets Manager. This solution retrieves the GitHub credential to pull the source code from your GitHub repository.

#### **Note**

Since this solution cannot rotate the GitHub access token automatically, the customer is responsible for rotating the GitHub access token.

# <span id="page-16-0"></span>Additional Resources

- AWS [Lambda](https://aws.amazon.com/lambda)
- [Amazon](https://aws.amazon.com/s3) Simple Storage Service
- Amazon [CloudWatch](https://aws.amazon.com/cloudwatch)
- AWS [CodePipeline](https://aws.amazon.com/codepipeline)
- AWS Secrets [Manager](https://aws.amazon.com/secrets-manager)
- AWS [CodeBuild](https://aws.amazon.com/codebuild)
- AWS Identity and Access [Management](https://aws.amazon.com/iam)
- AWS [CloudFormation](https://aws.amazon.com/cloudformation)
- AWS Systems [Manager](https://aws.amazon.com/systems-manager)

# <span id="page-17-0"></span>Appendix A: Disabling cfn-nag and cfn-lint

This solution runs cfn-nag and cfn-lint to scan the AWS CloudFormation template that is to be deployed. If errors are found, the release is stopped. For information about cfn-nag, see the [cfn\\_nag](https://github.com/stelligent/cfn_nag) GitHub [repository.](https://github.com/stelligent/cfn_nag) For information about cfn-lint, see the [cfn-python-lint](https://github.com/aws-cloudformation/cfn-python-lint) GitHub repository.

You have the option to disable cfn-nag and cfn-lint while deploying new changes to AWS CloudFormation stacks by using the following procedure.

- 1. Sign in to the AWS [CodeBuild](https://console.aws.amazon.com/codesuite/codebuild/projects) console.
- 2. On the **Build projects** page, select CfnLintBuildProject-<hash> or CfnNagBuildProject- <hash>.
- 3. Choose **Edit** and then choose **Environment**.
- 4. Expand **Additional configuration** and change the RUNNING\_CFN\_LINT or RUNNING\_CFN\_NAG value to **No**.
- 5. Choose **Update environment**.

# <span id="page-18-0"></span>Appendix B: Uninstall the solution

You can uninstall the Multi-Region Infrastructure Deployment solution using the AWS Management Console or the AWS Command Line Interface (AWS CLI). However, the AWS Systems Manager parameters and AWS Secrets Manager secret, Amazon Simple Storage Service (Amazon S3) buckets, and AWS CloudFormation stacks created by this solution must be manually deleted.

# <span id="page-18-1"></span>Detaching managed policies from CodeBuildServiceRole

AWS CodeBuild creates managed policies in CodeBuildServiceRole when you enable or disable cfnnag or cfn-lint manually (see [Appendix A \(p. 15\)\)](#page-17-0). These managed policies will block your ability to delete the solution. As a result, before you can delete the solution, you must use the following procedure to first detach the managed policies in CodeBuildServiceRole.

- 1. Sign in to the AWS Identity and Access [Management](https://console.aws.amazon.com/iam/home) (IAM) console.
- 2. In the left navigation pane, choose **Roles**.
- 3. On the **Roles** page, search for *<stack-name>*CodeBuildServiceRole to filter the list of roles. You need to detach all the CodeBuildServiceRole managed policies.
- 4. Select a *<stack-name>*-CodeBuildServiceRole managed policy, and on the **Summary** page, choose the **Detach** icon (**x**).
- 5. Return to the Roles page and continue to select a *<stack-name>*-CodeBuildServiceRole managed policy until you have detached all of them.

# <span id="page-18-2"></span>Deleting AWS CloudFormation stacks created by this solution

Before you can delete the solution's AWS CloudFormation stack, you must delete the stage, primary, and secondary stacks first. The stage, primary, and secondary stacks are created by the solution's IAM role. If you delete this solution before deleting these stacks, you will receive an invalid role error. If you accidentally deleted the solution before removing the stage, primary, and secondary stacks, see How do I delete an AWS [CloudFormation](https://aws.amazon.com/premiumsupport/knowledge-center/cloudformation-stack-delete-failed/) stack that's stuck in the DELETE\_FAILED status? in the AWS Premium Support Knowledge Center.

- 1. Sign in to the AWS [CloudFormation](https://console.aws.amazon.com/cloudformation/home) console
- 2. On the **Stacks** page, select the name of your stage environment (or stack).
- 3. Choose **Delete**.

Repeat these steps until you have deleted all the environments (stacks). Next, you can delete the solution's AWS CloudFormation stack using either the AWS Management Console or AWS CLI.

# <span id="page-18-3"></span>Using the AWS Management Console

1. Sign in to the AWS [CloudFormation](https://console.aws.amazon.com/cloudformation/home) console.

- 2. On the **Stacks** page, select the solution stack.
- 3. Choose **Delete**.

# <span id="page-19-0"></span>Using AWS CLI

Determine whether AWS CLI is available in your environment. For installation instructions, see [What Is](https://docs.aws.amazon.com/cli/latest/userguide/cli-chap-welcome.html) the AWS [Command](https://docs.aws.amazon.com/cli/latest/userguide/cli-chap-welcome.html) Line Interface in the *AWS CLI User Guide*. After confirming the AWS CLI is available, run the following command.

\$ aws cloudformation delete-stack --stack-name *<cloudformation-stack-name>*

# <span id="page-19-1"></span>Deleting the Amazon S3 Buckets

This solution is configured to retain the Amazon S3 buckets if you decide to delete the AWS CloudFormation stack to prevent against accidental data loss. After uninstalling the solution, you can manually delete these buckets if you do not need to retain the data. Use the following procedure to delete the Amazon S3 buckets.

- 1. Sign in to the [Amazon](https://console.aws.amazon.com/s3/home) S3 console.
- 2. Choose **Buckets** from the left navigation pane.
- 3. Locate the *<stack-name>* S3 buckets.
- 4. Select one of the S3 buckets and choose **Delete**.

Repeat the steps until you have deleted all the *<stack-name>* S3 buckets.

Alternatively, you can configure the AWS CloudFormation template to delete the Amazon S3 buckets automatically. Prior to deleting the stack, change the deletion behavior in the AWS CloudFormation [DeletionPolicy](https://docs.aws.amazon.com/AWSCloudFormation/latest/UserGuide/aws-attribute-deletionpolicy.html) Attribute.

# <span id="page-19-2"></span>Deleting the AWS Systems Manager parameters

Use the following procedure to delete the AWS Systems Manager parameters.

- 1. Sign in to the AWS Systems [Manager](https://console.aws.amazon.com/systems-manager/home) console.
- 2. Choose **Parameter Store** from the left navigation pane.
- 3. Select the *<stack-name>*/parameter-artifact and *<stack-name>*/source-artifact parameters and choose **Delete**.

# <span id="page-19-3"></span>Deleting the AWS Secrets Manager secret

Use the following procedure to delete the AWS Secrets Manager parameters.

- 1. Sign in to the AWS Secrets [Manager](https://console.aws.amazon.com/secretsmanager/home) console.
- 2. Select the **Secret** you created for this solution.
- 3. Choose **Actions** and choose **Delete secret**.

# <span id="page-20-0"></span>Appendix C: Collection of operational metrics

This solution includes an option to send anonymous operational metrics to AWS. We use this data to better understand how customers use this solution and related services and products. When enabled, the following information is collected and sent to AWS:

- **Solution ID:** The AWS solution identifier
- **Version:** The version of the deployed solution
- **Timestamp:** The UTC formatted timestamp of when the event occured
- **Unique ID (UUID):** Randomly generated, unique identifier for each solution deployment
- **Success:** Value of true, if the solution was able to validate a CloudFormation change set and push it to later stages of the pipeline, if unsuccessful the value will be false.

Note that AWS will own the data gathered via this survey. Data collection will be subject to the [AWS](https://aws.amazon.com/privacy/) [Privacy](https://aws.amazon.com/privacy/) Policy. To opt out of this feature, modify the AWS CloudFormation template mapping section as follows:

```
Solution:
   Metrics:
      SendAnonymousData: Yes
```
to

```
Solution:
Metrics:
    SendAnonymousData: No
```
# <span id="page-21-0"></span>Source code

You can visit our GitHub [repository](https://github.com/awslabs/multi-region-infrastructure-deployment) to download the templates and scripts for this solution, and to share your customizations with others.

# <span id="page-22-0"></span>Document revisions

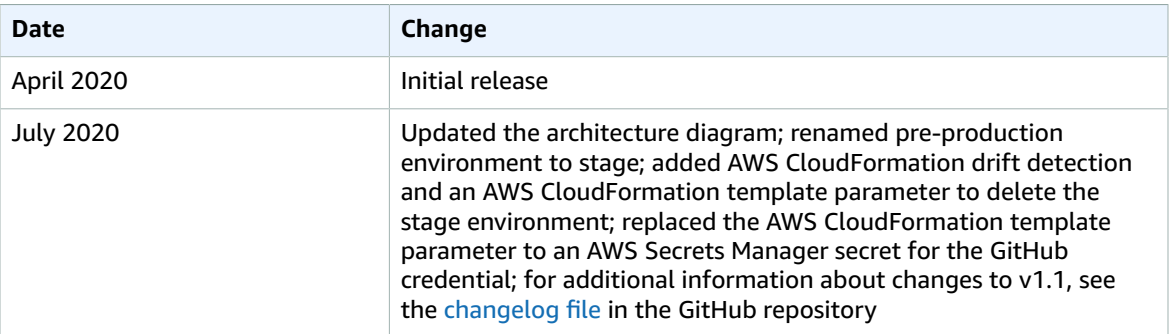

### <span id="page-22-1"></span>**Notices**

Customers are responsible for making their own independent assessment of the information in this document. This document: (a) is for informational purposes only, (b) represents current AWS product offerings and practices, which are subject to change without notice, and (c) does not create any commitments or assurances from AWS and its affiliates, suppliers or licensors. AWS products or services are provided "as is" without warranties, representations, or conditions of any kind, whether express or implied. The responsibilities and liabilities of AWS to its customers are controlled by AWS agreements, and this document is not part of, nor does it modify, any agreement between AWS and its customers.

The Multi-Region Infrastructure Deployment solution is licensed under the terms of the Apache License Version 2.0 available at <https://www.apache.org/licenses/LICENSE-2.0>